## Save Report Filters

A saved report retains the filters and date range that you have selected in the Report [wizard](https://kb.informetica.com/wizard) steps for repeated use.

1. Progress through the report wizard until you reach step three (for more instructions see [Run a](https://kb.informetica.com/article/run-a-report-using-the-report-wizard-136.asp)

[Report](https://kb.informetica.com/article/run-a-report-using-the-report-wizard-136.asp)).

2. Select **Save Report Filters** near the bottom of the page.

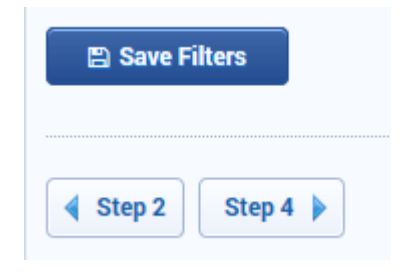

3. Enter a name and optional description for the saved report filters.

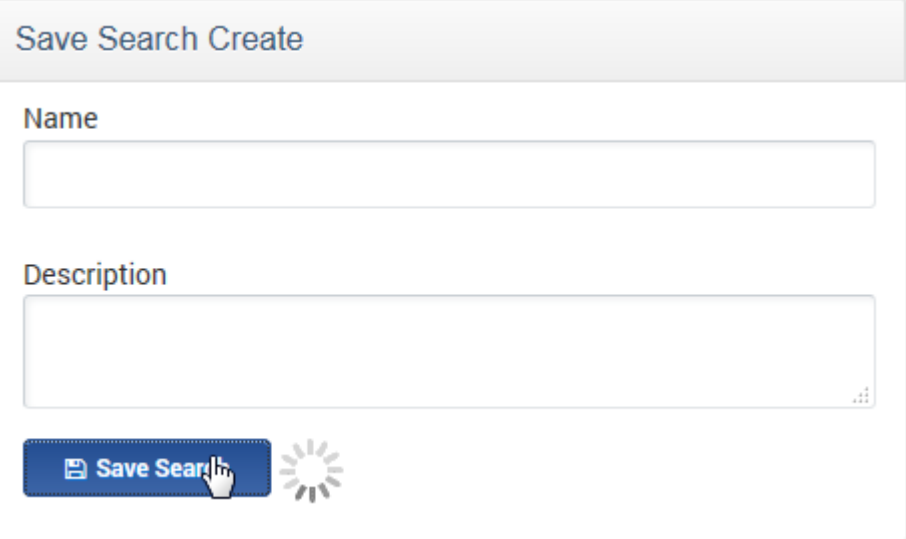

4. To launch the report, follow the instructions found under [Run Saved Reports.](https://kb.informetica.com/article/run-saved-reports-266.asp)

Using a relative date range in step three will ensure that the saved report is relative to the current date (i.e the date that the saved report is launched).